# Hoe krijgt u CliQr-gebruikersreferenties voor Windows-toepassing via API? J

## Inhoud

Inleiding

Hoe krijgt u CliQr-gebruikersreferenties voor Windows-toepassing via API?

## Inleiding

Dit artikel beschrijft hoe u de aanmeldingsgegevens voor een CliQr-gebruiker in een Windowsexemplaar kunt krijgen.

## Hoe krijgt u CliQr-gebruikersreferenties voor Windows-toepassing via API?

Bij de invoering genereert het systeem een VM-wachtwoord (Virtual Machine) voor de gebruiker wanneer de taak is georkestreerd. Als de gebruiker het wachtwoord in een later stadium wijzigt, wordt dat wachtwoord niet in de reactie van deze API weergegeven.

a. Deze aanmeldingsgegevens kunnen vanaf CloudCenter GUI van de implementatiepagina zoals hier wordt getoond worden opgeroepen:

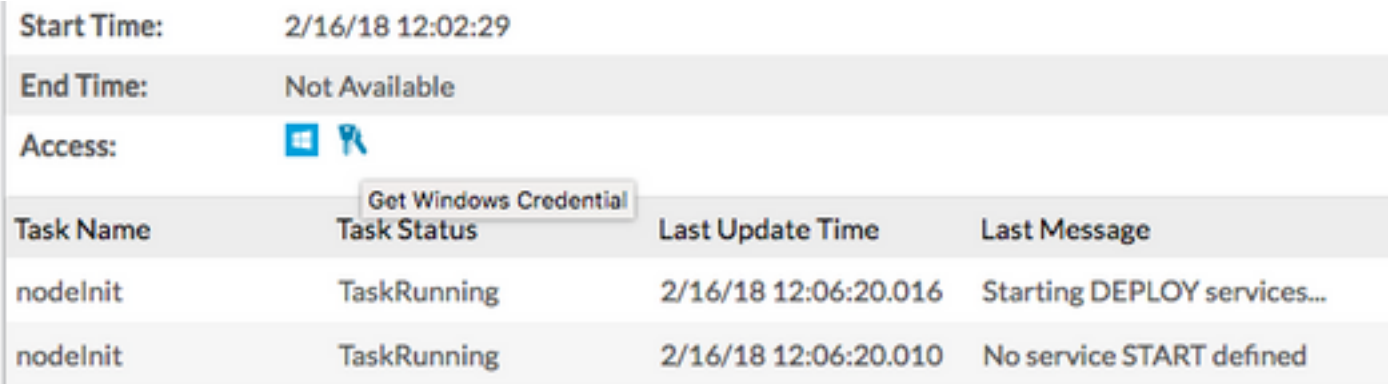

#### b. Credentials ontvangen via API:

curl -k -X GET -H "Accept: application/json" -u cloudcenteradmin:40E45DBE57E35ECB "https://<HOST>:<PORT>/v1/jobs/647/credentials"

Response:

[{"nodeId":"i-01dcac3f0f6486691","username":"cliqr","password":"&\*}c\*\$p}T^nGaH98"}]